# Tratamiento y Transmisión de Señales Ingenieros Electrónicos

## EXAMEN CONVOCATORIA ORDINARIA JUNIO 2008 TERCERA PARTE: PRÁCTICAS

1 hora y media y 3 puntos.

### Instrucciones

Se deben realizar los pasos que se indican en la sección **Enunciado** partiendo de las pr´acticas realizadas durante la asignatura. El resultado del examen se debe entregar en formato electr´onico utilizando Microsoft WORD respondiendo claramente a lo que se pide en el apartado Resultados. Cuando se pidan explicaciones de algún tipo sobre los resultados obtenidos, ´estas se deben dar por escrito en el documento WORD haciendo referencia a la pregunta a la que se responde. Si se piden gr´aficas se deben copiar en el portapapeles desde Matlab y pegarlas en el documento WORD. Una vez terminado el documento (con las respuestas a las preguntas e incluyendo, en su caso, las gráficas correspondientes) se debe debe entregar al profesor. Incluir el código Matlab utilizado para la realización del examen.

#### Enunciado

Vamos a considerar una frecuencia de muestreo fs=10000 Hz. Hacer un script de Matlab que haga lo siguiente:

- Definir la variable tiempo  $t$  (comenzando en  $t=0$  segundos) con  $N=10000$  puntos.
- Definir la variable frecuencia f para las señales que se vayan a definir de la misma longitud que la variable tiempo t.
- Definir la señal periódica m según se puede ver en la siguiente figura

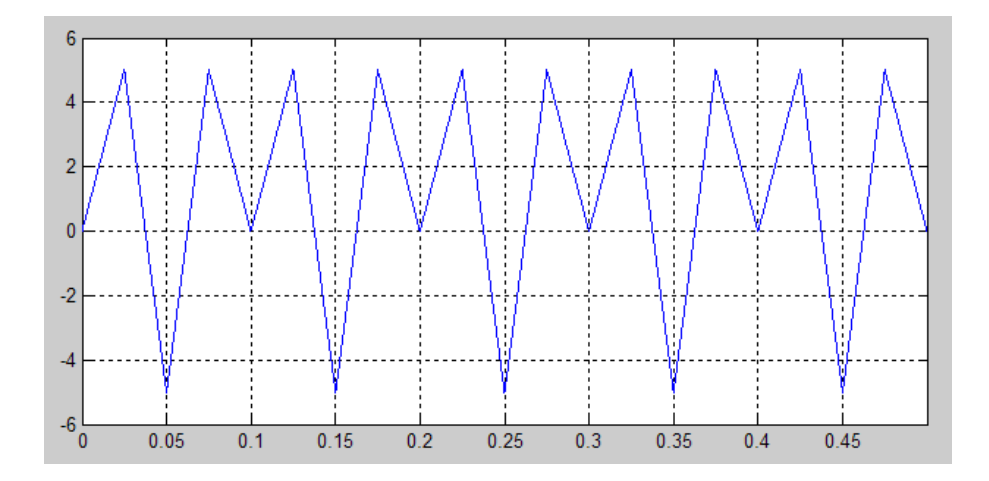

donde la amplitud de dicha señal es  $A=5$ , el número de puntos es  $N=10000$ , la duración de un periodo es 0.1 segundos y la duración de los cuatro segmentos rectilíneos dentro de un periodo es la misma.

- Definir los coeficientes h1 de un filtro paso bajo con ancho de banda BW=500 Hz y orden 128 usando el comando de Matlab fir1.
- Determinar la versión filtrada, mf, de la señal m usando el filtro h1 y el comando de Matlab filtfilt.
- Considerando ahora la señal mf como moduladora, generar una señal DSB s usando una portadora con amplitud unidad y frecuencia fc=3000 Hz.
- Supongamos que la señal DSB s se transmite por un canal ruidoso. Generar una señal de ruido blanco w de la misma longitud que la señal s y con densidad espectral de potencia N0=1e-3 W/Hz. Determinar la señal DSB ruidosa sw sumando la señal DSB y el ruido generado.
- Supongamos que el objetivo inicial era transmitir una señal VSB, pero que se dejó el diseño del filtro VSB para el receptor. Hacer los siguiente pasos para determinar la función de transferencia H2 según se puede ver en la figura

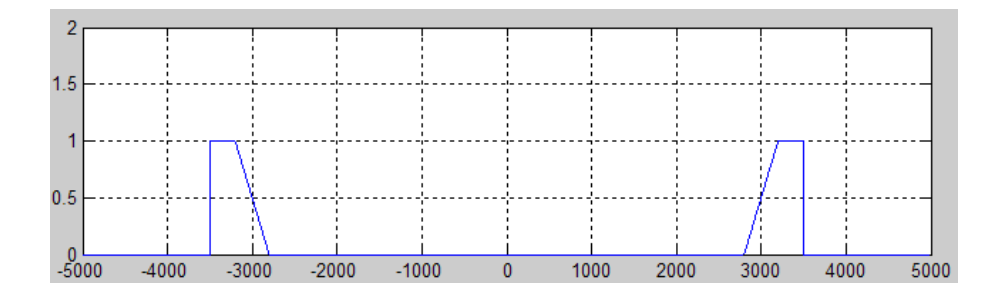

del filtro de IF necesario para obtener una señal VSB a partir de la DSB, donde fv=200 Hz:

- Definir un vector de ceros H2 de la misma longitud que f.
- Usando el comando de Matlab find y el vector de frecuencias f determinar los índices ind1 para los que H2 debe valer unidad: intervalo  $f_c + f_v \leq |f| \leq f_c + B_W$ .
- Usando el comando de Matlab find y el vector de frecuencias f determinar los índices ind2 para los que H2 tiene pendiente positiva: intervalo  $f_c - f_v \leq f \leq$  $f_c + f_v.$
- Usando el comando de Matlab find y el vector de frecuencias f determinar los índices ind3 para los que H2 tiene pendiente negativa: intervalo  $-f_c - f_v \le f \le$  $-f_c+f_v.$
- Modificar el vector H2 para que en las posiciones dadas por ind1 valga unidad.
- Modificar el vector H2 para que en las posiciones dadas por ind2 valga la recta con pendiente positiva centrada en  $f_c$ . Usar el vector de frecuencias f.
- Modificar el vector H2 para que en las posiciones dadas por ind2 valga la recta con pendiente negativa centrada en  $-f_c$ . Usar el vector de frecuencias f.
- Comprobar usando el comando plot que el resultado es el correcto. Igualmente comprobar que para cuando  $f=3000$  Hz,  $H2=0.5$  y que para cuando  $f=-3000$  Hz,  $H2=0.5$ . Esto último es importante puesto que si  $H2$  no tiene simetría impar de forma exacta el detector coherente no va a funcionar.
- Determinar las transformadas de Fourier S,  $W$  y SW para las señales s,  $w$  y sw, respectivamente.
- Determinar las versiones filtradas SF, WF y SWF usando el filtro H2, para las señales S, W y SW, respectivamente.
- Determinar las versiones en el tiempo sf, wf y swf, para los espectros SF, WF y SWF.
- Demodular la señal VSB utilizando detección coherente mediante el uso de una portadora generada localmente en el receptor en perfecto sincronismo (suponer que su amplitud es 4) y el filtro paso bajo definido por h1, para cada una de las señales sf, wf y swf. Se deberá por tanto obtener las señales mrecsf, mrecwf y mrecswf. Utilizar el comando de Matlab filtfilt.
- Determinar la SNRI y la SNRO en dB.

#### Resultados

Se pide lo siguiente a incluir en el documento WORD:

- Dibujar en una misma figura usando el comando subplot los 5 primeros periodos de las señales  $m \, y \, mf$ , escalando adecuadamente los ejes para su correcta visualización.
- Dibujar en una misma figura usando el comando subplot el módulo del espectro de las señales m y mf, escalando adecuadamente los ejes para su correcta visualización.
- Dibujar en una misma figura usando el comando subplot los 5 primeros periodos (o una duración temporal equivalente) de las señales s, w y sw, escalando adecuadamente los ejes para su correcta visualización.
- Dibujar en una misma figura usando el comando subplot el módulo de los espectros S, W y SW, escalando adecuadamente los ejes para su correcta visualización.
- Dibujar la función de transferencia H2, escalando adecuadamente los ejes para su correcta visualización.
- Dibujar en una misma figura usando el comando subplot el módulo de los espectros SF, WF y SWF, escalando adecuadamente los ejes para su correcta visualización.
- Dibujar en una misma figura usando el comando subplot los 5 primeros periodos (o una duración temporal equivalente) de las señales sf, wf y swf, escalando adecuadamente los ejes para su correcta visualización.
- Dibujar en una misma figura usando el comando subplot los los 5 primeros periodos (o una duración temporal equivalente) de las señales mrecsf, mrecwf y mrecswf, escalando adecuadamente los ejes para su correcta visualización.
- Dibujar en una misma figura usando el comando subplot el módulo del espectro de las señales mrecsf, mrecwf y mrecswf, escalando adecuadamente los ejes para su correcta visualización.
- Repetir el cálculo de la SNRI y la SNRO en dB para valores de fv variando en el intervalo  $[0, B_W]$ . Dibujar en una misma figura usando el comando subplot los valores resultantes de SNRI y SNRO en dB como función de fv.